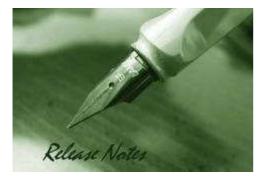

DGS-1100-05 Firmware Version: 1.10.002 DGS-1100-05 PROM Code Version: 1.0.4 DGS-1100-08 Firmware Version: 1.10.011 DGS-1100-08 PROM Code Version: 1.0.11 DGS-1100-08P Firmware Version: 1.10.004 DGS-1100-08P PROM Code Version: 1.0.1 DGS-1100-16/24 Firmware Version: 1.10.011 DGS-1100-16/24 PROM Code Version: 1.0.2 Published: Mar. 27, 2013

These release notes include important information about D-Link switch firmware revisions. Please verify that these release notes are correct for your switch:

- If you are installing a new switch, please check the hardware version on the device label; make sure that your switch meets the system requirement of this firmware version. Please refer to <u>Revision History and System Requirement</u> for detailed firmware and hardware matrix.
- If the switch is powered on, you can check the hardware version by checking the device information page on the web graphic user interface.
- If you plan to upgrade to the new firmware release, please refer to the <u>Upgrade Instructions</u> for the correct firmware upgrade procedure.

For more detailed information regarding our switch products, please refer to <u>Related</u> <u>Documentation</u>.

You can also download the switch firmware and technical documentation from <a href="http://tsd.dlink.com.tw">http://tsd.dlink.com.tw</a>.

#### Content:

dlink

oreen

| Revision History and System Requirement:                   | 1 |
|------------------------------------------------------------|---|
| Upgrade Instructions:                                      | 2 |
| Upgrade using Web-UI<br>Upgrade using SmartConsole Utility |   |
| New Features:                                              | 6 |
| Changes:                                                   | 6 |
| Problem Fixed:                                             | 7 |
| Known Issues:                                              | 8 |
| Related Documentation:                                     | 0 |

# **Revision History and System Requirement:**

| Firmware Version                  | Date        | Model        | Hardware Version |
|-----------------------------------|-------------|--------------|------------------|
| Runtime: V1.10.004<br>PROM: 1.0.1 | 27-Mar-2013 | DGS-1100-08P | A1               |

# **D-Link** DGS-1100 Series Firmware Release Notes

| Runtime: V1.10.011<br>PROM: 1.0.11 |             | DGS-1100-08                | A1 |
|------------------------------------|-------------|----------------------------|----|
| Runtime: V1.10.011<br>PROM: 1.0.2  |             | DGS-1100-16<br>DGS-1100-24 | A1 |
| Runtime:V1.10.002<br>PROM:1.0.4    |             | DGS-1100-05                | A1 |
| Runtime:V1.10.007<br>PROM:1.0.11   | 4-Oct-2012  | DGS-1100-08                | A1 |
| Runtime:V1.10.008<br>PROM:1.0.2    |             | DGS-1100-16<br>DGS-1100-24 | A1 |
| Runtime:V1.10.005<br>PROM:1.0.2    | 2-Jun-2012  | DGS-1100-16<br>DGS-1100-24 | A1 |
| Runtime:V1.00.012<br>PROM:1.0.2    |             | DGS-1100-16<br>DGS-1100-24 | A1 |
| Runtime:V1.10.002<br>PROM:1.0.8    |             | DGS-1100-08                | A1 |
| v1.00.009                          | 27-Dec-2010 | DGS-1100-16<br>DGS-1100-24 | A1 |

# **Upgrade Instructions:**

You can download the firmware from D-Link web site <u>http://tsd.dlink.com.tw</u>, and upgrade through web UI or SmartConsole Utility.

#### Upgrade using Web-UI

- 1. Connect a workstation installed with java SE runtime environment to any switch port of the device.
- 2. Open the web browser from the workstation and enter the IP address of the switch. The switch's default IP address is 10.90.90.90.
- 3. Enter administrator's password when prompted. The password is **admin** by default.
- 4. To update switch's firmware or configuration file, select **Tools > Firmware Backup & Upgrade** from the banner.

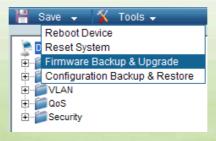

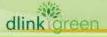

5. Click **Browse** to browse your inventories for a saved firmware file, and then click **Upgrade** after selecting the firmware file you want to restore.

| Firmware Backup & Upgra      | ade    |  |
|------------------------------|--------|--|
| Backup Firmware to file :    | Backup |  |
| Upgrade firmware from file : | Browse |  |

6. Wait until the "Firmware Upgrade Successful" message pops up and login again after device boots up.

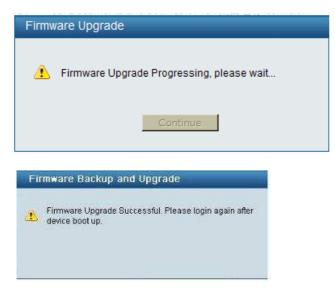

#### Upgrade using SmartConsole Utility

1. Connect a workstation installed with java SE runtime environment to any switch port of the device

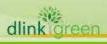

2. Execute SmartConsole Utility and click the "Discovery" button to search switches.

| 0              | 00         | 30          |                  |              |             | <b>h</b> son |
|----------------|------------|-------------|------------------|--------------|-------------|--------------|
| Settings Manit | IP Address | HAC Address | Pistocol Version | Product Name | System Name |              |
|                | -          |             |                  |              |             | -            |
|                | -          |             |                  |              | -           | _            |
|                |            |             |                  |              | -           | _            |
|                |            |             |                  |              |             | -            |
|                |            |             | 2                |              |             | _            |
|                |            |             |                  |              |             | -            |
|                | -          |             |                  |              |             | _            |
|                |            |             |                  |              |             | -            |
|                |            |             |                  |              |             | _            |
|                |            |             |                  |              |             | -            |
|                | -          |             |                  |              |             | -            |
|                |            |             |                  |              |             | 8.0          |

3. Single-click on the icon of Monitor column to select the target switch.

|     | IP Address   | MAC Address  | Protocol Version | Product Name | System Na |
|-----|--------------|--------------|------------------|--------------|-----------|
| 10  | 172.17.5.173 | 0018e74884a4 | 2.001.004        | DGS-1210-24  |           |
| ~   | 172.17.5.133 | 001228000800 | 1.00.009         | DGS-1100-16  |           |
| 100 | 172.17.5.250 | 001346345292 | 2.001.001        | D 0 S-1248 T | 5F-250    |
|     | 92.168.0.100 | 001e58044818 | 2.001.003        | DGS-1216T    |           |
| 10  | 192.168.0.1  | 0040f4821c31 | 2.001.002        | DES-2110     |           |
| 120 | 172.17.5.136 | 0011cabo45fe | 2.001.003        | DGS-1224T    |           |
|     |              |              |                  |              |           |

4. Click Firmware Upgrade button

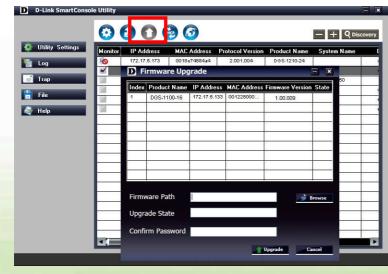

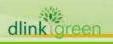

DGS-1100 Series Firmware Release Notes

5. Click Browse button and select the firmware file (Model name\_HW ver.\_FW ver. .hex) on your local hard drive.

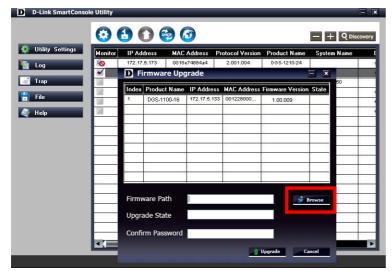

D-Link

dlin

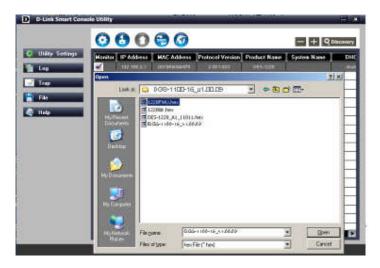

6. Enter password and click "Upgrade" button to start firmware upgrade. The default password is "admin".

| Device Inform     Device IP     Device Mac | 192.168.0.1<br>00195b099475 |        |  |  |
|--------------------------------------------|-----------------------------|--------|--|--|
| — <b>Upgrade Sett</b><br>Firmware Path     |                             | Browse |  |  |
| Upgrade State                              |                             |        |  |  |
| Confirm Passw                              | ord *****                   | Cancel |  |  |

**D-Link** DGS-1100 Series Firmware Release Notes

7. Once the message popped up, click "OK" button to complete the firmware upgrade

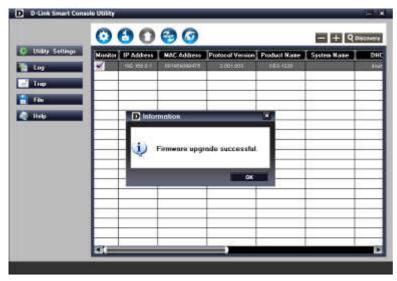

**New Features:** 

| 0 | )GS-1100-05:     |               |
|---|------------------|---------------|
|   | Firmware Version | New Features  |
|   | V1.10.002        | First Release |

#### DGS-1100-08:

| Firmware Version | New Features                                                       |
|------------------|--------------------------------------------------------------------|
| V1.10.011        | NA                                                                 |
| V1.10.007        | <ol> <li>SmartConsole Utility v3.0</li> <li>Jumbo Frame</li> </ol> |
| V1.10.002        | First Release                                                      |

#### DGS-1100-08P:

| <b>Firmware Version</b> | New Features  |
|-------------------------|---------------|
| V1.10.004               | First Release |

#### DGS-1100-16/24:

| <b>Firmware Version</b> | New Features                                            |
|-------------------------|---------------------------------------------------------|
| V1.10.011               | NA                                                      |
| V1.10.008               | 1. SmartConsole Utility v3.0                            |
| V1.10.005               | <ol> <li>Management VLAN</li> <li>Voice VLAN</li> </ol> |
| V1.00.009               | First Release                                           |

# **Changes:**

dlink

| DGS-1100-0          | 5:      |
|---------------------|---------|
| Firmware<br>Version | Changes |
|                     |         |

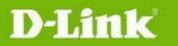

| V1.10.002 | First Release |
|-----------|---------------|
|-----------|---------------|

#### DGS-1100-08:

| Firmware<br>Version | Changes                                                                                                    |
|---------------------|----------------------------------------------------------------------------------------------------|
| V1.10.011           | Forbid to restore the configuration file from certain scenarios. For details, refer to table at "Know Issues" part. |
| V1.10.007           | Move Menu Items "Surveillance VLAN" and "Voice VLAN" to Menu "VLAN".                                                |
| V1.10.002           | First Release                                                                                                    |

#### DGS-1100-08P:

| Firmware<br>Version | Changes       |
|---------------------|---------------|
| V1.10.004           | First Release |

#### DGS-1100-16/24:

| Firmware<br>Version              | Changes                                                                                                    |
|----------------------------------|----------------------------------------------------------------------------------------------------|
| V1.10.011                        | Forbid to downgrad FW to previous version. For details, refer to table at "Know Issues" part.                       |
| V1.10.008                        | Move Menu Items "Surveillance VLAN" and "Voice VLAN" to Menu "VLAN".                                                |
| V1.10.005<br>or later<br>version | Forbid to restore the configuration file from certain scenarios. For details, refer to table at "Know Issues" part. |
| V1.10.002                        | First Release                                                                                                    |

# **Problem Fixed:**

| DGS-1100-05:        |                |  |  |  |  |
|---------------------|----------------|--|--|--|--|
| Firmware<br>Version | Problems Fixed |  |  |  |  |
| V1.10.002           | First Release  |  |  |  |  |

#### DGS-1100-08:

|          | Firmware<br>Version | Problems Fixed                                                                                                    |
|----------|---------------------|----------------------------------------------------------------------------------------------------|
|          | V1.10.011           | <ol> <li>Fix the issue that IGMP group from which all members have left is not<br/>removed (DRU2013011000002)</li> <li>Fix the issue that IGMP control packet is only processed in Management VLAN<br/>when Management VLAN is enabled (DRU20130109000004)</li> </ol> |
|          | V1.10.007           | 1. When restoring configuration via another DGS-1100-08's configuration file, the device S/N number and hardware version in WebGUI will be overwritten or disappear (DI20130108000017)                                                                                |
|          | V1.10.002           | First Release                                                                                                    |
| dlinktor | een                 |                                                                                                    |

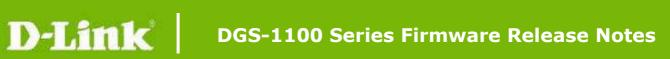

| DGS-1100-08P:       |                |  |  |  |  |  |  |
|---------------------|----------------|--|--|--|--|--|--|
| Firmware<br>Version | Problems Fixed |  |  |  |  |  |  |
| V1.10.004           | First Release  |  |  |  |  |  |  |

#### DGS-1100-16/24:

| Firmware<br>Version | Problems Fixed                                                                                                    |
|---------------------|----------------------------------------------------------------------------------------------------|
| V1.10.011           | Fix the issue that when firmware upgrades from V1.00.009 and V1.00.012. (DI20130204000009) , the configuration will lost.      |
| V1.00.012           | Fix the configuration lost when FW upgrades from V1.00.009 to V1.10.005.<br>Note: This Firmware will NOT cut in to production. |
| V1.00.009           | First Release                                                                                                    |

# Known Issues:

| Firmware Version                            | Issues                                                                                                    | Workaround                                                                                                    |
|---------------------------------------------|----------------------------------------------------------------------------------------------------|----------------------------------------------------------------------------------------------------|
| V1.10.005/V1.10.008<br>(For DGS-1100-16/24) | If V1.10.005/V1.10.008<br>downgrade to<br>V1.00.009/V1.00.012 and then<br>upgrade to V1.10.005/V1.10.008<br>again, all ports of the switch can't<br>link up.                     | Press on reset button and hold 3 secends at least to fatory reset the switch.                                                                                   |
| V1.10.005<br>(For DGS-1100-16/24)           | When firmware V1.00.009 is<br>upgraded to V1.10.005, the<br>configuration and Serial Number<br>will be lost.                                                                     | Firmware V1.00.009 should be<br>upgraded to V1.00.012 first, and<br>then upgraded to V1.10.005.<br>V1.00.012 can be downloaded<br>from http://tsd.dlink.com.tw/ |
| V1.10.002<br>(For DGS-1100-08)              | When restoring configuration via<br>another DGS-1100-08's<br>configuration file, the device<br>S/N number and hardware<br>version in WebGUI will be<br>overwritten or disappear. | Upgrade to V1.10.007                                                                                                    |
| V1.00.009<br>(For DGS-1100-16/24)           | First Release                                                                                                    |                                                                                                    |

### DGS-1100-08 copy configuration and F/W upgrade/downgrade Issue:

| Copy<br>Configuration<br>Copy From | Restore<br>To | 1.10.002                                              | 1.10.007                                                | 1.10.011 or<br>later<br>version |  |
|------------------------------------|---------------|-------------------------------------------------------|---------------------------------------------------------|---------------------------------|--|
| V1.10.002                          | Result        | The SN will be overwritten.*                          | A part of<br>configurations will be<br>factory reset.** | Forbid to restore               |  |
| V1.10.007                          | Result        | The SN and a part of configurations will be error.*** | Normal                                                  | Forbid to<br>restore            |  |

| V1.10.011 or<br>later version       | Result                | Forbid to restore                                     | Forbid to restore                                       | Normal                          |  |
|-------------------------------------|-----------------------|-------------------------------------------------------|---------------------------------------------------------|---------------------------------|--|
| F/W Upgrade<br>or Downgrade<br>From | То                    | 1.10.002                                              | 1.10.007                                                | 1.10.011 or<br>later<br>version |  |
| V1.10.002                           | Result                | Normal                                                | A part of<br>configurations will be<br>factory reset.** | Normal                          |  |
| V1.10.007                           | Result                | The SN and a part of configurations will be error.*** | Normal                                                  | Normal                          |  |
| V1.10.011 or<br>later version       | /1.10.011 or Result a |                                                       | Normal                                                  | Normal                          |  |

#### Note :

dlink

\* :The SN only can be recovered throught RMA(Return Material Authorization), and the value of SN does not affect any functionality of the switch. **Suggest upgrade F/W to V1.10.011 first and then backup&restore configuration.** 

**\*\*** :The part of configurations include System Information, Trap Settings for SmartConsole, Surveillance VLAN and Voice Vlan will be factory reset. It should be set again by user. **Suggest upgrade F/W to V1.10.011 first and then backup&restore configuration.** 

**\*\*\*** :The SN only can be recovered throught RMA(Return Material Authorization), and the value of SN does not affect any functionality of the switch. The part of configurations Include System Information, Trap Settings for SmartConsole, Surveillance VLAN and Voice Vlan will be factory reset. It should be set again by user. **Suggest NOT to downgrade or backup configurations to old F/W.** 

**\*\*\*\*** :The SN and HW version will be recovered after upgrade F/W to V1.10.011 or later version but configurations need to set again. **Suggest NOT to downgrade or backup configurations to old F/W.** 

|    | Copy<br>Configuration          | Rest | -    | 1.00.009             | 1.00.012          | 1.10.005          | 1.10.008             | 1.10.01<br>late      |                     |   |
|----|--------------------------------|------|------|----------------------|-------------------|-------------------|----------------------|----------------------|---------------------|---|
|    | Backup From                    | Т    | 0    | 1.00.009             | 1.00.012          | 1.10.005          | 1.10.000             | versi                |                     |   |
|    | V1.00.009                      | Res  | sult | Normal               | Normal            | Forbid to restore | Forbid to restore    | Forbid to<br>restore |                     |   |
|    | V1.00.012                      | Res  | sult | Normal               | Normal            | Forbid to restore | Forbid to<br>restore | Forbid to restore    |                     |   |
|    | V1.10.005                      | Res  | sult | Forbid to restore    | Forbid to restore | Normal            | Normal               | Normal               |                     |   |
|    | V1.10.008                      | Res  | sult | Forbid to<br>restore | Forbid to restore | Normal            | Normal               | Normal               |                     |   |
|    | V1.10.011 or later version     | Res  | sult | Forbid to restore    | Forbid to restore | Normal            | Normal               | Normal               |                     |   |
|    |                                |      |      |                      |                   |                   |                      |                      |                     |   |
|    | F/W<br>Upgrade or<br>Downgrade | То   | 1.0  | 0.009                | 1.00.012          | 1.10.005          | 1.10                 | .008                 | 1.10<br>1 o<br>late | r |
| 後の | reen                           |      |      |                      |                   |                   |                      |                      |                     |   |

#### DGS-1100-16/24 copy configuration and F/W upgrade/downgrade Issue:

| From                          |        |                                                            |                                                                |                                                              |                                                        | version |
|-------------------------------|--------|------------------------------------------------------------|----------------------------------------------------------------|--------------------------------------------------------------|--------------------------------------------------------|---------|
| V1.00.009                     | Result | Normal                                                     | Normal                                                         | The SN and<br>configuration<br>will be<br>factory<br>reset.* | The SN and<br>configuration will<br>be factory reset.* | Normal  |
| V1.00.012                     | Result | Normal                                                     | Normal                                                         | Normal                                                       | The SN and<br>configuration will<br>be factory reset.* | Normal  |
| V1.10.005                     | Result | The SN and<br>configuration<br>will be factory<br>reset.** | Normal                                                         | Normal                                                       | Normal                                                 | Normal  |
| V1.10.008                     | Result | The SN and<br>configuration<br>will be factory<br>reset.** | The SN and<br>configuratio<br>n will be<br>factory<br>reset.** | Normal                                                       | Normal                                                 | Normal  |
| V1.10.011 or<br>later version | Result | Forbid                                                     | Forbid                                                         | Forbid                                                       | Forbid                                                 | Normal  |

#### Note :

\* : When firmware upgrade in this situation, the SN and configuration will be factory reset. Suggest upgrade F/W to V1.10.011 or Later version directly.

**\*\*** : When firmware downgrade in this situation, the SN and configuration will be factory reset. Suggest NOT to downgrade.

## **Related Documentation:**

- DGS-1100 Series User Manual \_
- DGS-1100 Series Getting Started Guide

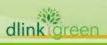